**Foo Dsp Src9 Crack License Key Free Download**

# [Download](http://evacdir.com/confidant/ZG93bmxvYWR8V044TXpSM1pueDhNVFkxTkRVeU1qRXhNSHg4TWpVM05IeDhLRTBwSUhKbFlXUXRZbXh2WnlCYlJtRnpkQ0JIUlU1ZA/glimpsed/Zm9vIGRzcCBzcmM5Zm9&mojiwat?moderner=desports)

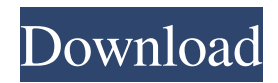

## **Foo Dsp Src9 Crack Free 2022 [New]**

A really cool and simple dsp plug-in that can convert a sample rate to any rate, from any source material. This dsp plug-in is not an encoding but a rate conversion tool which converts the source material of one sample rate to any other sample rate. This guide is updated for v5.4.1. Please use this guide instead of the one in section 2.0 as the newer guide lists required functions from v5.4.1 onwards. This guide was written as a reference for the user who does not use the GUI (neither the foobar2000 version itself nor the GUI) but just the foobar2000 cmdline. Step 2: Download and extract Download the following archive from Sourceforge. The file to download is: mnek/foobar2000/dsp/src9.zip Extract the downloaded archive to somewhere on your C: Drive. This will create a file named foobar2000.exe in your folder. Step 3: Get the required system libraries Before using the plugins which are distributed in this zip archive, we need to install and use two system libraries: Microsoft Visual C++ 2008 Redistributable Package XAudio2.dll Microsoft Windows SDK v7.0 Microsoft Windows SDK v7.1 Microsoft Windows SDK v7.1 Set the system library install option to "Prompt for download/install". This is located under "Extras" in the Control Panel. Click on the button that says "Change" and on the button that says "Custom". Check the checkbox "Microsoft Windows SDK". Click on the button that says "Install". Click on "Install Button" Click on "Install". Click on "OK". Click on "OK". Click on "OK". At this point it should have been downloaded and installed successfully. Click on "OK" to close all the dialog boxes. Step 4: Run foobar2000 Start foobar2000. Step 5: Use foobar2000 Open the Tools menu and click on "Plugins". In the foobar2000 window click on the "Plugins" menu on the left side of the screen and select "Plugins...". Under "Binaries", click on "Get plug-in packages...". The rest should be the same as the guide mentioned above. Step 6: Use the plugins Download the plugins and extract them. For example:

#### **Foo Dsp Src9 Crack + Keygen For (LifeTime) PC/Windows**

This plugin requires a recompile of foobar2000 with the appropriate configurations to set up the plug-in. Just make sure to have the mpeg2audio filter option enabled in the sample rate options and that the other filters are disabled. These settings are explained in more detail in the pdf attached. HOWTO: To use this plugin you must have some source material with a sample rate which your recording software uses but which your recording hardware cannot record. For example, if you record on a 24-bit 192 kHz recording interface at 24-bit 48 kHz. You can record audio at 48 kHz, but your hardware interface only records at 24-bit 48 kHz. To convert this you need a sample rate converter. This plugin is the perfect sample rate converter, and allows you to use your 24-bit 192 kHz audio file on any hardware which accepts 24-bit 48 kHz. The plugin works by converting all your files to 24-bit 48 kHz in real time. Because of the way the sample rate converter works, there is an audible dropout in the audio when using this plug-in. BUGS: - There is a slight glitch in the sample rate conversion during startup which can be fixed by closing foobar2000 then restarting it. Troubleshooting: If you hear the slight glitch during startup then you can fix it by reopening the foobar2000 and stopping the foobar2000, deleting the plugin and then re-installing it again. Changelog: Version 1.4 - Fixed a bug which caused the RMS and THD to oscillate when playing. Thanks to Dawid for the bug report. Version 1.3 - Fixed the infinite loop bug in the conversion logic which caused the sample rate to be converted over and over again. This now stops after a specified number of attempts or until the foobar2000 main window is closed. Thanks to danielh for reporting the bug. Version 1.2 - Fixed a bug which caused the output to not be overwritten. Version 1.1 - Added an option to make the RMS display fixed on foobar2000 - thanks to felipe for the suggestion. Version 1.0 - Initial release. Installation: Simply unzip and place the.exe in the foobar2000/plugins folder. Getting Started: 1) Select Options - Plug-Ins - and then select Sample Rate Converter 2) Click on the Add button and select the Sample Rate Converter to add 77a5ca646e

## **Foo Dsp Src9 Free License Key [Win/Mac]**

dsp src9 is a lightweight and useful plug-in for foobar2000 designed to be a sample rate converter which uses the Mega Nerd's Secret Rabbit Code sample rate converter. The plugin allows Foobar 2000 to play source material of any sample rate on equipment that only supports a limited number of sample rates. ddaas0909a October 23rd, 2003 2 0 Songs not available ddaas0909a October 23rd, 2003 3 0 No longer being developed ddaas0909a October 23rd, 2003 4 0 Ya got foobar2000?! ddaas0909a October 23rd, 2003 5 0 Messed with the plugin ddaas0909a October 23rd, 2003 6 0 This is a wav file for use with ddas\_plugin\_src9-0.9.1 ddaas0909a October 23rd, 2003 7 0 Git doesn't work with our main branch! ddaas0909a October 23rd, 2003 8 0 djcee0909a September 26th, 2003 1 0 Plugin not working djcee0909a September 26th, 2003 2 0 samplerate converter plugin djcee0909a September 26th, 2003 3 0 Simple, and it works djcee0909a September 26th, 2003 4 0 sample rate converter djcee0909a September 26th, 2003 5 0 No longer being developed djcee0909a September 26th, 2003 6 0 Messed with the plugin djcee0909a September 26th, 2003 7 0 This is a wav file for use with ddas\_plugin\_src9-0.9.1 djcee0909a September 26th, 2003 8 0 The resamples are only for

#### **What's New In Foo Dsp Src9?**

The dsp file includes a sample rate converter which converts files to any supported sample rate. This may be useful if a file is only converted to a specific sample rate, and then plays, or as part of an audio conversion chain. The plug-in will convert audio samples from a foobar2000's built-in converter to the sample rate you provide, and create a new file in the format you provide. You may also specify a new sample rate if the output format is the same. How to use: The dsp file contains a sample rate converter which allows you to convert foobar2000's built-in converters to any supported sample rate you specify. You may then use the converted audio to perform any task with the converted audio. You may specify the following sample rates in the source file's header:  $\mathbb{Z}$  Sample Rate  $\mathbb{Z}$  Format  $\mathbb{Z}$  Channels The options are:  $\mathbb{Z}$  Sample Rate  $\mathbb{Z}$  Format  $\mathbb{Z}$  Channels The first three are identical to the options that you may enter into the foobar2000 built-in converter. The last is used to specify the sample rate. To convert audio, follow these steps:  $\eta$  Right-click on the foobar2000's built-in converter, and choose 'Open converter'. This brings up a window which allows you to select a source file. Enter the sample rate that you want to convert to, and click 'OK'. <sup>2</sup> Rightclick on the source file and choose 'Open dsp'. This brings up a window which allows you to select a foobar2000's dsp file to convert. Enter the sample rate you want to convert to, and click 'OK'. ■ Choose either the 'Convert to' or 'Convert from' menu. Choose the file type you want to convert the source to. The converter will convert the source to the sample rate you entered in step 3. A new file with the same sample rate as the source, and the sample rate you specified in step 3 will be created.  $\Box$  Choose either the 'Convert to' or 'Convert from' menu. Choose the file type you want to convert the source to. The converter will convert the source to the sample rate you entered in step 3. A new file with the same sample rate as the source, and the sample rate you specified in step 3 will be created. Notes: The plugin includes a converter which converts foobar2000's built-in converter to any supported sample rate you specify. You may then use the converted audio to perform any task with the converted audio. The converter may be activated in any of two ways:  $[$ 

## **System Requirements For Foo Dsp Src9:**

OS: Windows 7, 8, 10 (64-bit) Processor: Intel Core i5-4570, i5-4590, i5-4670, i5-4670T, i5-5600, i5-5630, i5-5640, i5-6500, i5-6600, i7-4770, i7-4820, i7-4920X, i7-6700, i7-6700K, i7-6820, i7-6850

https://hissme.com/upload/files/2022/06/OOG2NdgEhfHHl68L8Wz4\_06\_5c9527781d77f1d017d3a6566df5bb3c\_file.pdf https://likesmeet.com/upload/files/2022/06/rtKmMCOSv3pzKlwOSNYR\_06\_5c9527781d77f1d017d3a6566df5bb3c\_file.pdf <http://www.pilsbry.org/checklists/checklist.php?clid=2382> [http://yogaapaia.it/wp-content/uploads/2022/06/CD\\_Art\\_Display.pdf](http://yogaapaia.it/wp-content/uploads/2022/06/CD_Art_Display.pdf) https://ex0-sys.app/upload/files/2022/06/vOvIbpAJjx5OrikdrSqn\_06\_8faeabcfe720756c7322641923518813\_file.pdf <http://osqm.com/?p=1028> <https://sebastianarnezeder.com/2022/06/06/musinum-crack-mac-win/> [https://magic-lamps.com/wp-content/uploads/2022/06/Chinese\\_Encoding\\_Converter.pdf](https://magic-lamps.com/wp-content/uploads/2022/06/Chinese_Encoding_Converter.pdf) <https://whispering-oasis-92881.herokuapp.com/poetdea.pdf>

<https://botkyrkaboxning.se/wp-content/uploads/2022/06/jusharr.pdf>